# **Google Analytics (分析)與 Google Search Console 帳戶連結**

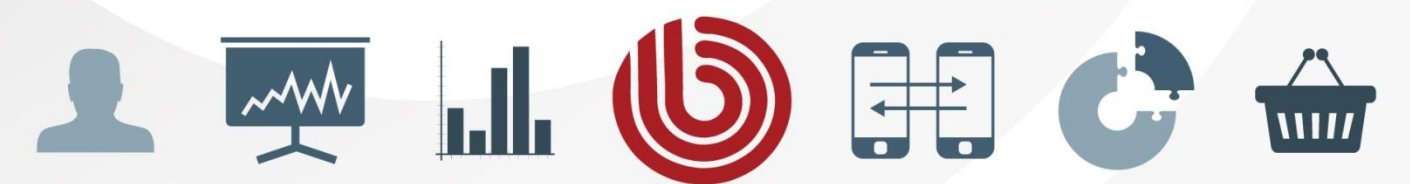

www.sonar-inc.com

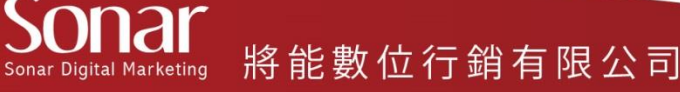

# **進入Google Analytics(以下簡稱GA)管理員頁面,在「資源」 欄內,按一下「資源設定」啟用Search Console資料共用功能 1**

#### OBA公司 **\*點選前請先確認您要啟用Search Console資料共用的資源** 帳戶 咨源 資料检視 OBA公司 OBA官網 所有綑站咨料 ≘  $\overline{\phantom{a}}$ 資源設定 帳戶設定 檢視設定 ╖  $rac{1}{2}$ 使用者管理 **222** 使用者管理 **222** 使用者管理 所有篩選器 .js 追蹤資訊 **A** 目標 Ð 變更紀錄 大 内容分組 産品連結 Ė 垃圾桶  $=$ AdWords 連結 篩選器 ÷, ≣ AdSense 連結 頻道設定

**※小叮嚀:您必須同時擁有所要連結的 GA 和 Search Console 帳戶的管理員權限。**

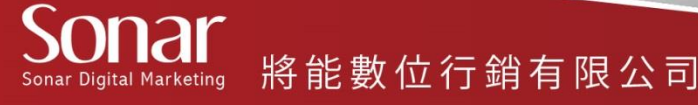

管理

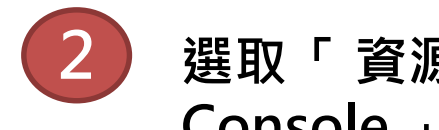

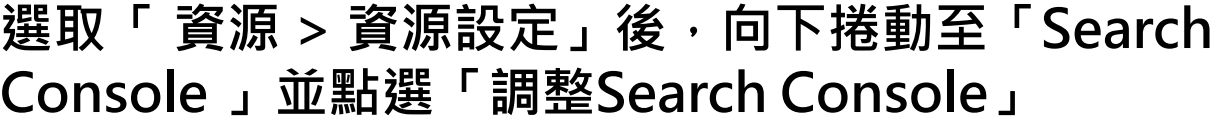

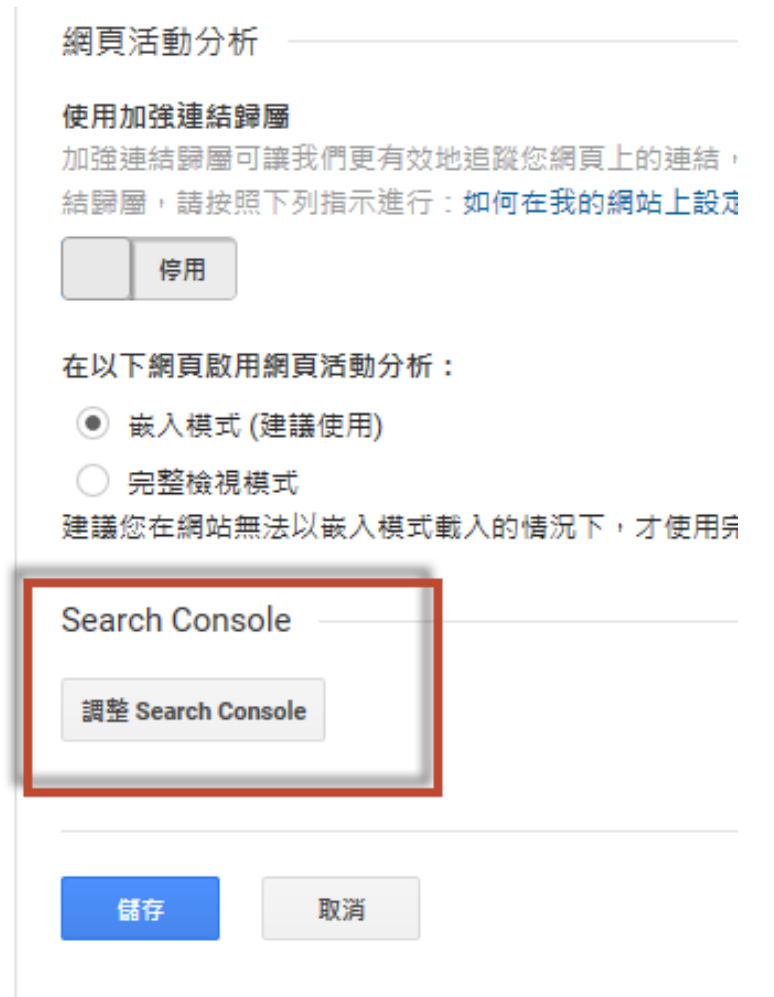

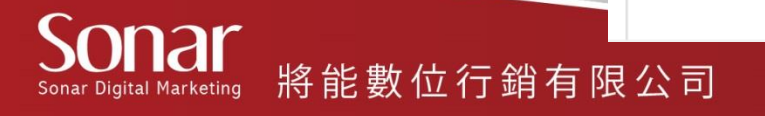

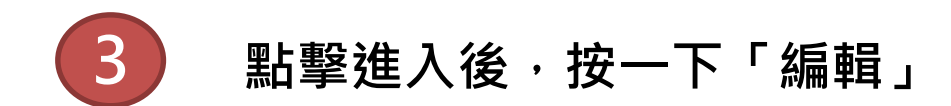

# Search Console 設定

#### **Search Console 網站** ②

如果您的資源也是 Search Console 中的已驗證網站,而且您是站長,就可以在這裡連結 Search Console 資料。 之<mark>後,Googl</mark>e Analytics (分析) 就能在某些報表中顯示這些資料的一部分。

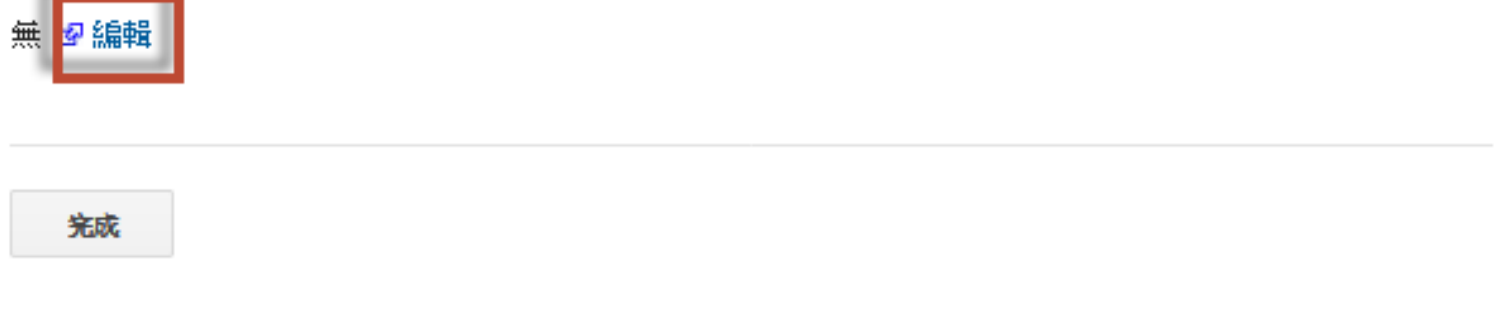

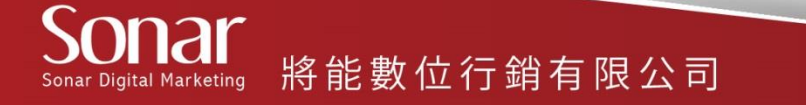

點選欲連結Search Console的網站,按「儲存」,之後按一下 「將網站加入Search Console」。

# 在 Google Analytics (分析) 中啟用 Search Console 資料

將 Google Analytics (分析) 網站資源與 Search Console 網站建立關聯後,您不僅可以在 Google Analytics (分析) 報告中查看 Search Console 資料,也可以將 Search Console 直接連結到 Google Analytics (分析) 中相關聯的報告。

#### **姻站資源:**国童秘學有限是司

連結的網站:這個網站並未與您「Google Analytics (分析)」帳戶中的任何網站資源建立連結。

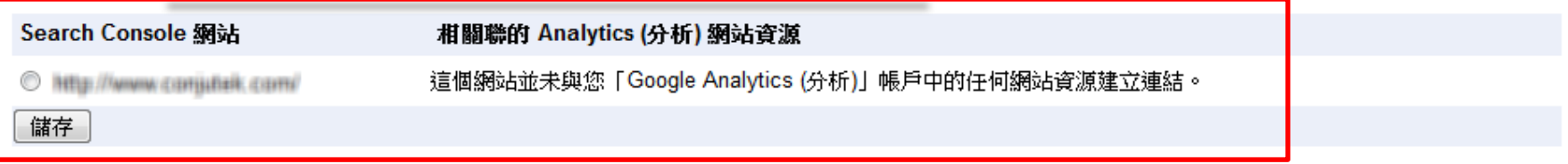

如果您將 Search Console 帳戶中的網站與 Google Analytics (分析) 網站資源建立關聯,系統在預設狀態下會針對與該網站資源相關聯的所有設定檔啟用 Search Console 資料。因此,任何可以存取該項 Google Analytics (分析) 資源的使用者都可以查看該網站的 Search Console 資料。 瞭解詳情

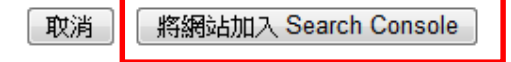

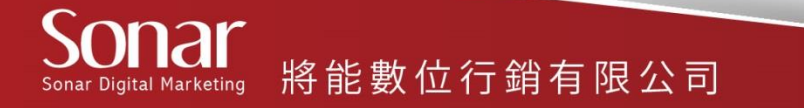

# GA與Search Console帳戶連結完成後, 下表中即會顯示出連 結的網站資料。

#### 在 Google Analytics (分析) 中啟用 Search Console 資料

將 Google Analytics (分析) 網站資源與 Search Console 網站建立關聯後,您不僅可以在 Google Analytics (分析) 報告中查看 Search Console 資料,也可以將 Search Console 直接連結到 Google Analytics (分析) 中相關聯的報告。

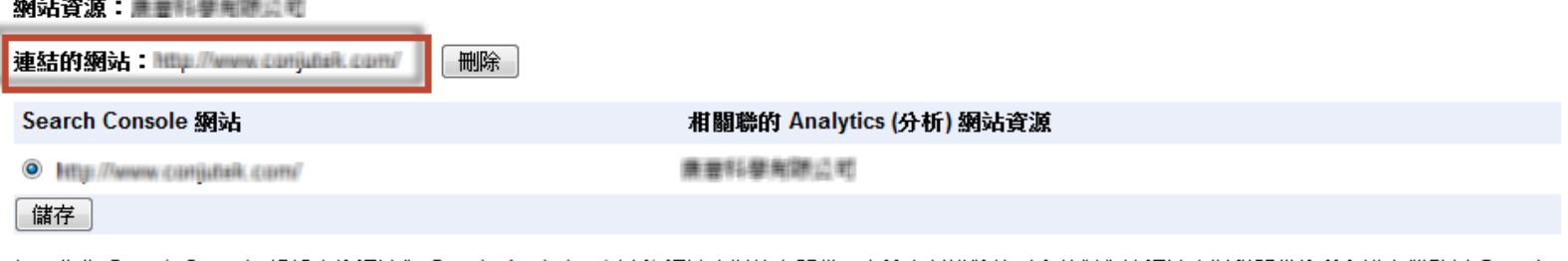

如果您將 Search Console 帳戶中的網站與 Google Analytics (分析) 網站資源建立關聯,系統在預設狀態下會針對與該網站資源相關聯的所有設定檔啟用 Search Console 資料。因此,任何可以存取該項 Google Analytics (分析) 資源的使用者都可以查看該網站的 Search Console 資料。 瞭解詳情

將網站加入 Search Console 取消

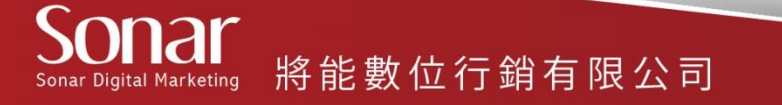

# GA與Search Console帳戶連結成功。

### Search Console 設定

#### Search Console網站 ?

如果您的資源也是 Search Console 中的已驗證網站,而且您是站長,就可以在這裡連結 Search Console 資料。 之後,Google Analytics (分析) 就能在某些報表中顯示這些資料的一部分。

#### 無 图編輯

O

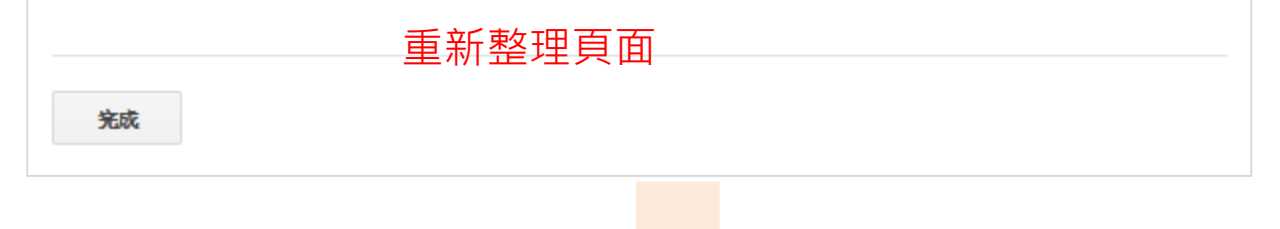

### Search Console 設定

#### Search Console 網站 ?

將

Sonar Digital Marketing

如果您的資源也是 Search Console 中的已驗證網站,而且您是站長,就可以在這裡連結 Search Console 資料。 之後,Google Analytics (分析) 就能在某些報表中顯示這些資料的一部分。

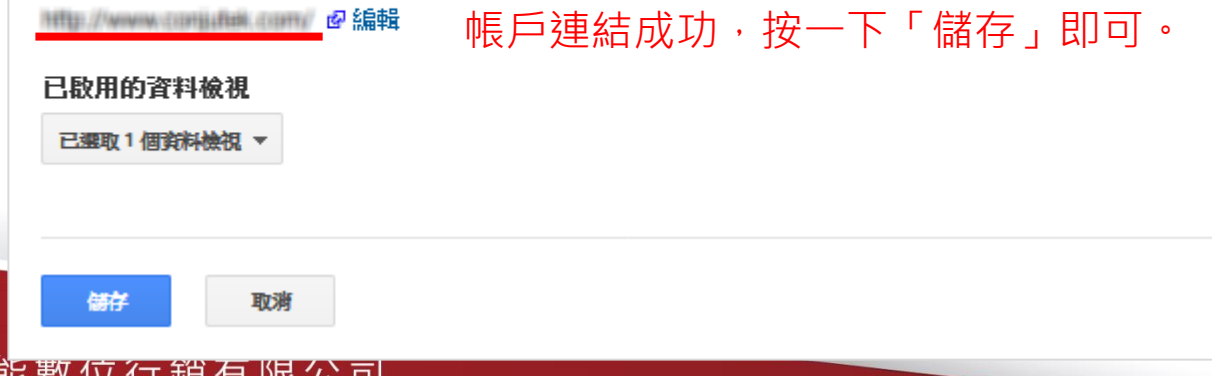